# **NUMBERED LISTS**

## **Create a one-level numbered list**

## **Option #1: Type the text first:**

- 1 **Type the list** of items you wish to apply bullets to.
- 2 **Select the list** of items
- 3 On the **home tab, paragraph grouping**
- 4 Click the **arrow** beside the **Number button**  $\frac{1}{2}$  **i** in the **paragraph grouping.**
- 5 Click **define new Number format**
- 6 In the new window: change the **number style, font, format and alignment.**

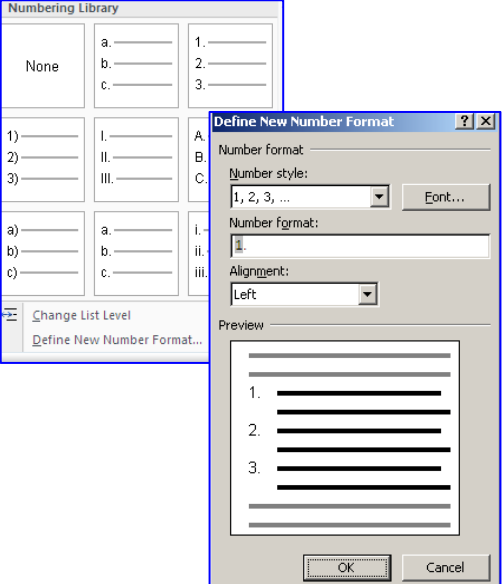

#### **To adjust list indents**

- 1 **Select text**.
- 2 **Point cursor on the selection and right mouse click**
- 3 Choose **adjust list indents**
- 4 Set **number position to 0 cm**
- **5** Set **text indent to 1 cm**
- 6 **Follow number with tab character**
- 7 **Click check box to add tab stop. Adjust to 1 cm** (same as where the text indent was set)

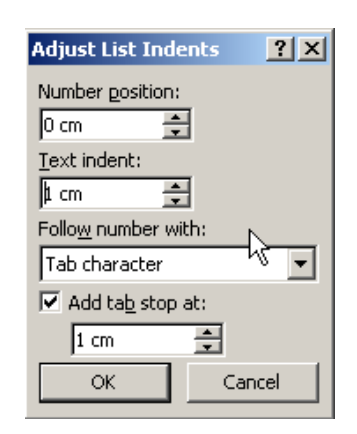

### **Option # 2: Turn on Numbers first.**

Using the system above, set up the number layout from the gallery **before beginning to type. T**ype the text. Press enter every time you wish to get a new number to appear at the left margin.

### **Option # 3: Auto formatted numbered list**

Word can automatically create a numbered list as you type:

- **TYPE 1** to start a numbered list
- Press **tab key**
- **Type text**, pressing enter when a new number is to appear. (adjust spacing by using the method above)

#### **SPECIAL NOTES**

- **Finish a numbered list** press enter twice
- **Insert a new numbered point** in the middle of the list position cursor at the end of paragraph, and press enter.
- **Choose a separate a list** Select text, right click and **choose to separate lists.**
- **Continue a previous list** select text, right click and choose **continue a previous list.**
- **Start a new list** select text, right click choose **restart at 1**
- **Start a new list at a new number** right click and choose **set numbering value**

#### **TROUBLE SHOOTING**

If bullets and numbering do not begin automatically:

- Click the **Microsoft Office Button**
- Click **Word Options**
- Click **Proofing**.
- Click **AutoCorrect Options**
- Click the **AutoFormat As You Type** tab.
- Under **Apply as you type**, select the **Automatic numbered lists** check box and the **Automatic numbered lists** check box. Tick these on.